# **Creating 3D Objects**

Adobe Illustrator provides detailed tools to create realistic 3D objects. The 3D AND MATERIALS panel is used to create these objects.

## **Starting a New Document**

- 1 Load Adobe Illustrator or close the current document.
- 2 Select NEW FILE from the WELCOME screen or NEW from the FILE menu to start a new document.

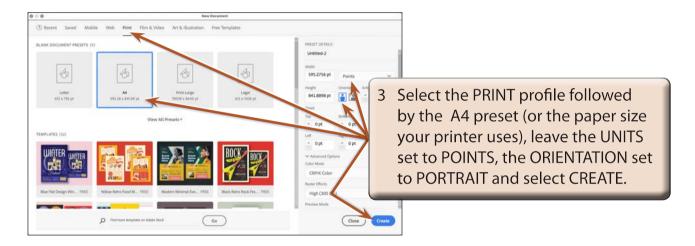

## Opening the 3D and Materials Panel

1 Display the WINDOW menu and select 3D AND MATERIALS to open the 3D AND MATERIALS panel.

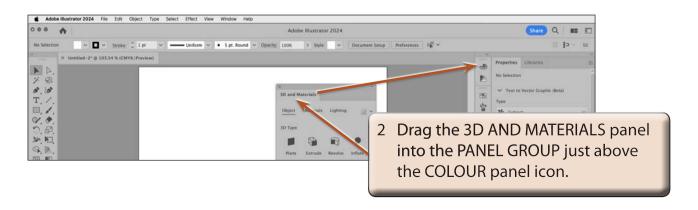

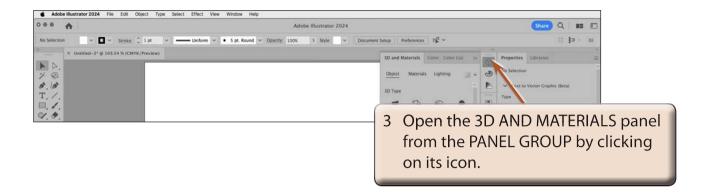

NOTE: It can be advantageous to collapse the 3D AND MATERIALS panel when not using it, so having it in the PANEL GROUP allows to be quickly collapsed or expanded.

## Looking at the 3D and Materials Panel

The 3D AND MATERIALS panel has 3 sections across the top of the panel and they are summarised in the following table:

| OBJECT                                                                                          | MATERIAL                                                                                                    | LIGHTING                                                                                                    |
|-------------------------------------------------------------------------------------------------|----------------------------------------------------------------------------------------------------|----------------------------------------------------------------------------------------------------|
| Allows you to apply:  Plane (flat) rotations  Extrude objects  Revolve objects  Inflate objects | Allows you to add:  Preset materials to objects  Custom or downloaded  materials to objects  Text and images to objects | Allows you to apply:  Light sources and light intensity to objects  Shadows to objects which are linked to the light sources |

## Flat 3D Objects

The PLANE 3D option allows you to rotate a flat 2D shape so that it moves into or out of the Artboard. It is not used as much as the other 3D object options so we will just look at it very briefly.

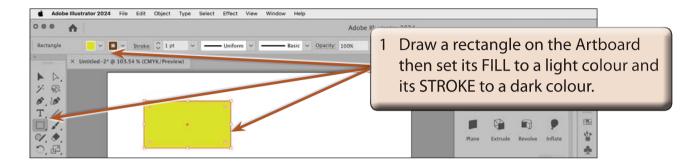

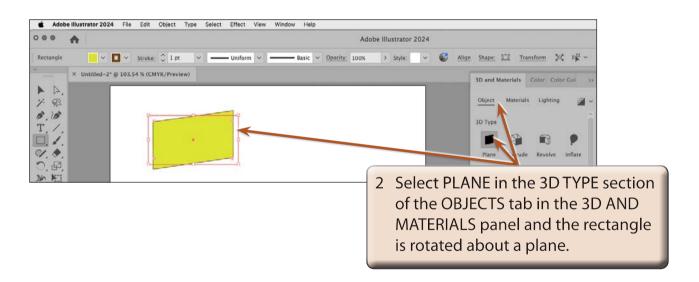

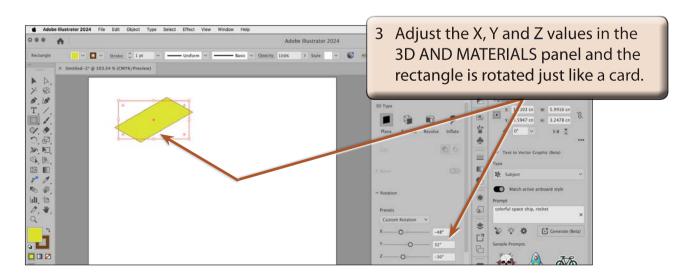

4 The object can be adjusted manually.

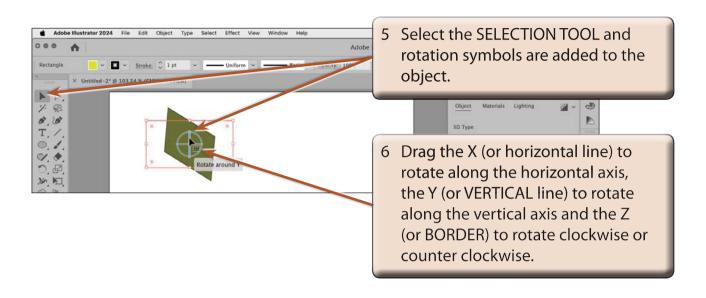

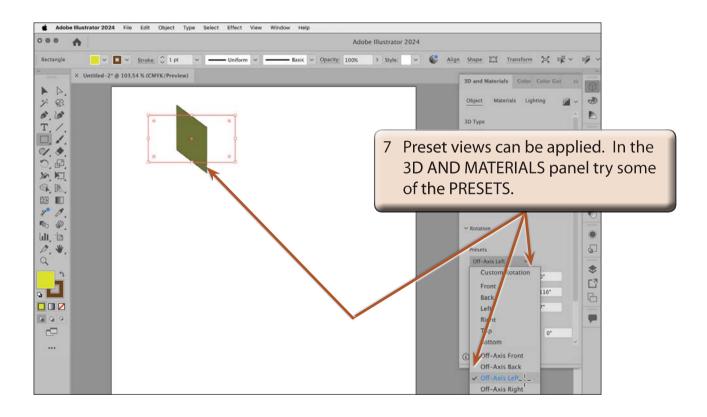